## HH2 Pay Stubs

Go to **new.fowlerhammer.hh2.com** or **new.couleecrane.hh2.com** to login. **Do not** enter www. into your web browsers address bar.

1. Log in to your account. Enter your username and default password (PasswOrd) and click 'Login'.

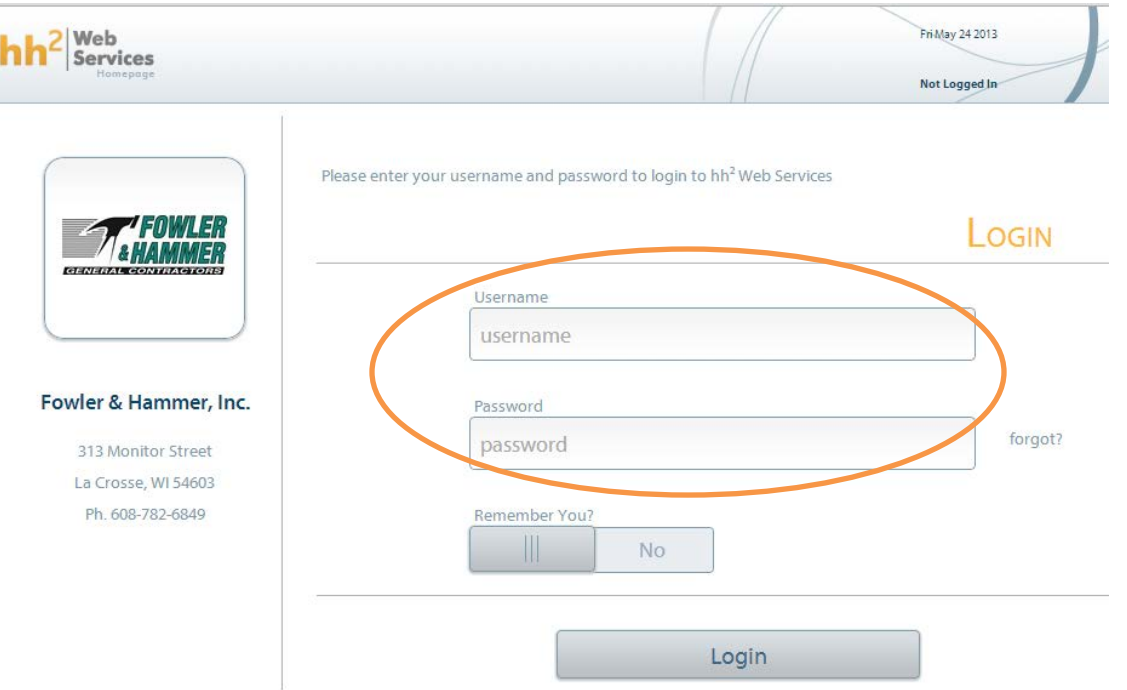

2. Reset your password. If you forget your password you can reset it using the same button. Alternately, if you need your password reset and you don't have an email address, please call the office.

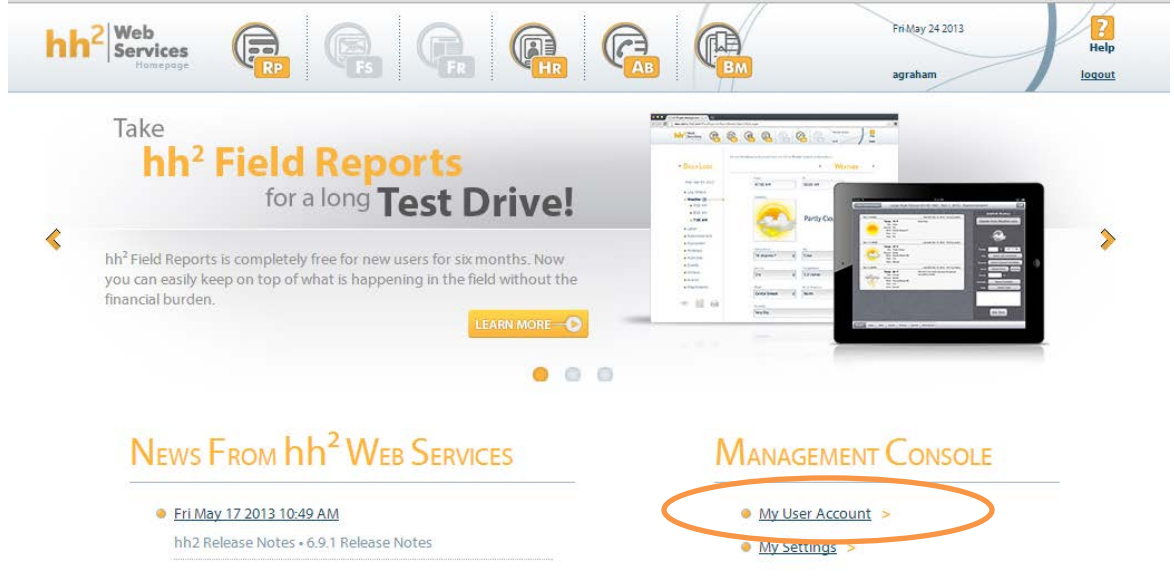

 $\rightarrow$ 

## 3. View your pay stub.

Fowler & Hammer, Inc.

HR > My Records > Click on 'Pay Stubs' tab > Chose your date range and click 'Go'.

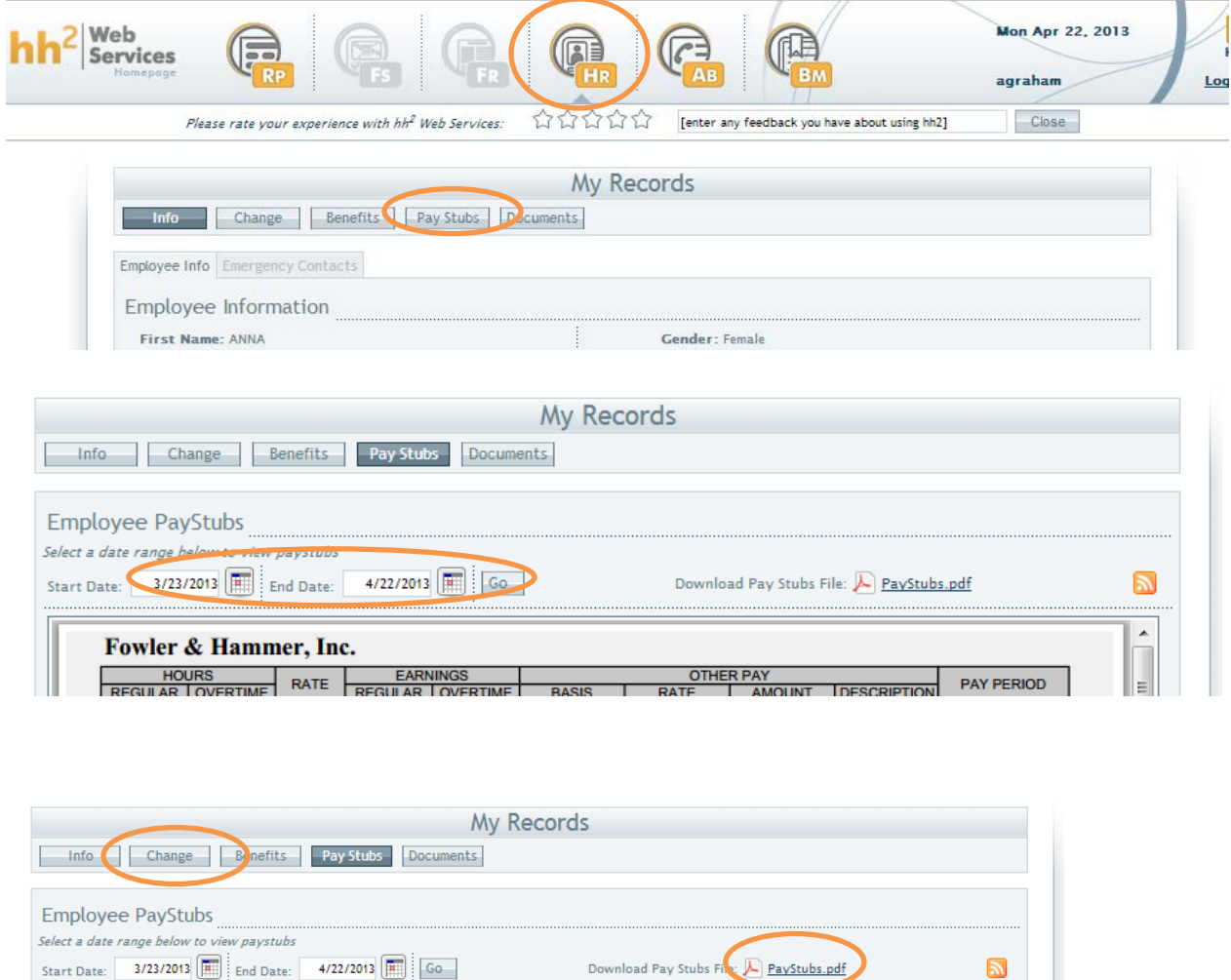

HOURS HOURS EARNINGS OTHER PAY THE HAND PAY PERIOD You may also print or save the file as a PDF by clicking the 'Paystubs PDF' on the right hand side of the page.

If you need to update your employee information, such as your address or phone number, click on the 'Change' tab, enter your updated information, and request the information be changed.

Questions? Please contact Matt Strub, General Superintendent (792-6872) or call the office (782-6849) and talk to Lindsey Lindberg or Anna Christopherson.